## **ViVa Visibility for Vaccines QUICK REFERENCE: Managing Country Users**

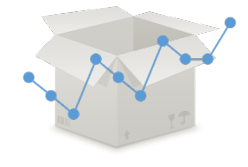

ViVa now enables a focal point in each country to become a country admin. The country admin can add or remove users in the country in ViVa without contacting the ViVa Project team to request these changes.

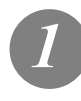

**From the Location Overview page, click on the "Admin" tab.**

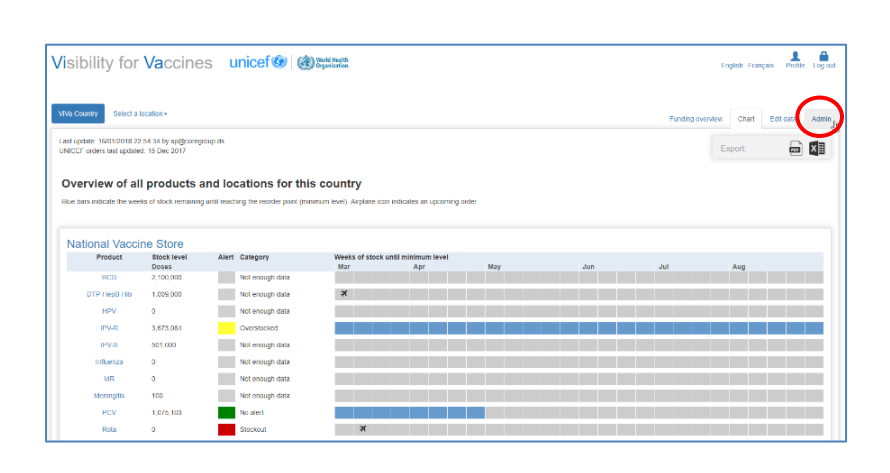

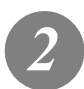

**From the Admin page, click on "Manage Users."** 

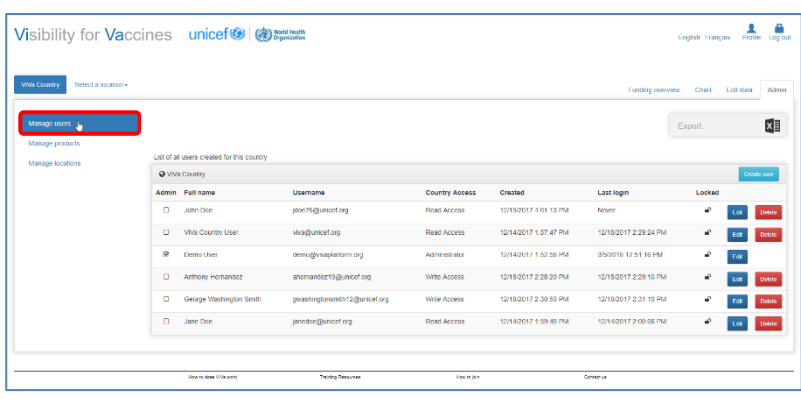

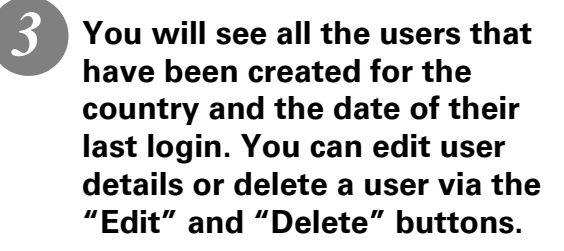

**To export a list of all users in Excel, click on the Excel icon in the upper right-hand corner.**

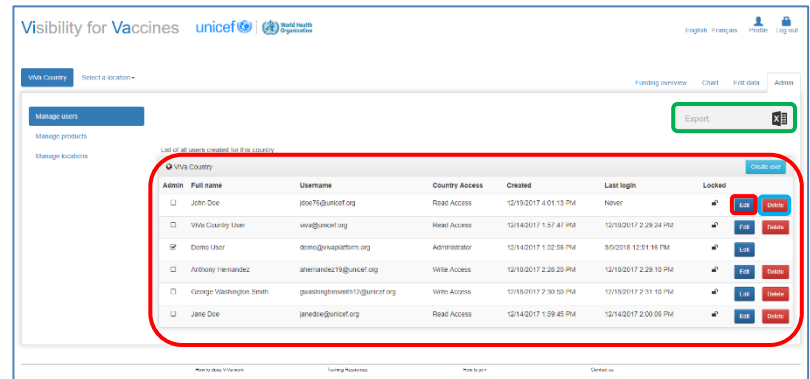

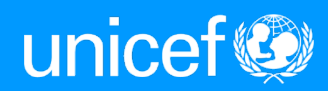

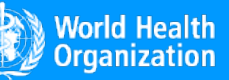

www.vivaplatform.org

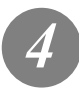

## **To add a new user, click on "Create user."**

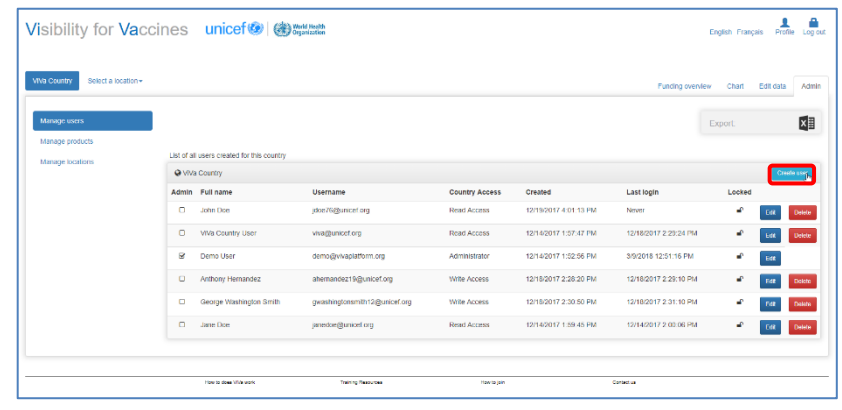

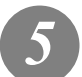

## **A new window will appear. Please fill in the following options:**

- Username: This is the user's email address, and also their login to ViVa. *3*
	- First name
	- Last name
	- Job title
	- Subscribe to mail alerts: You can subscribe the user to receive email alerts from ViVa on a daily, weekly, or monthly basis.
	- Notification email:

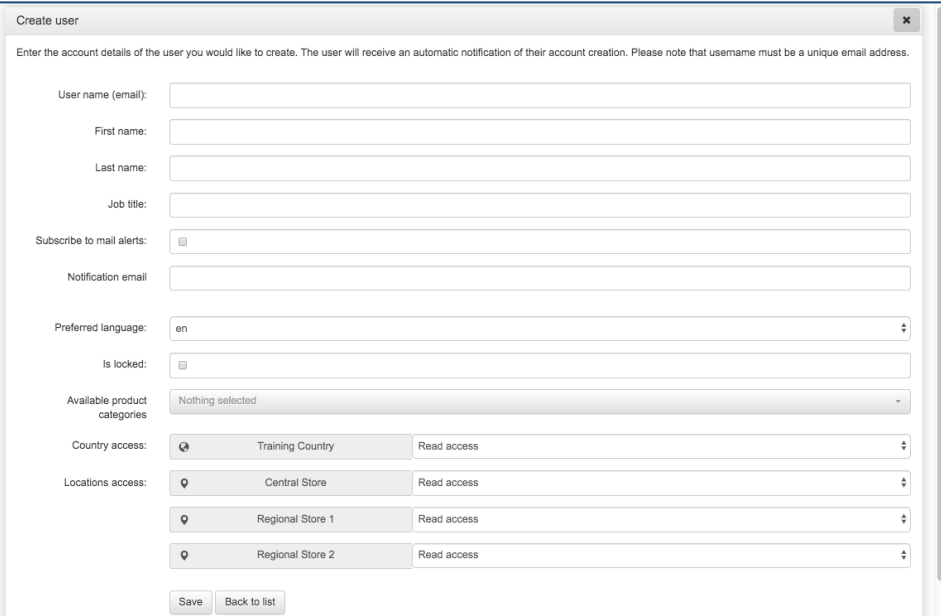

- only use this if the user wishes to receive notifications on an account separate than the main email address provided above
- Preferred Language: Select the language for the email alerts
- Locked: Tick this box only if you want to disable the user account temporarily. Untick the box to reactivate the account.
- Available product categories: Select the products the user should have access to
- Locations Access: Select which stores the user should have access to, and what type of access (read only / read & write). The level of access should for each user should be agreed with the Ministry of Health focal point.

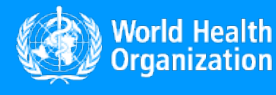

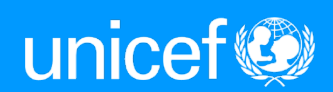

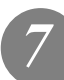

**Click "Save." The user will automatically receive an email from ViVa informing them of their account creation.** 

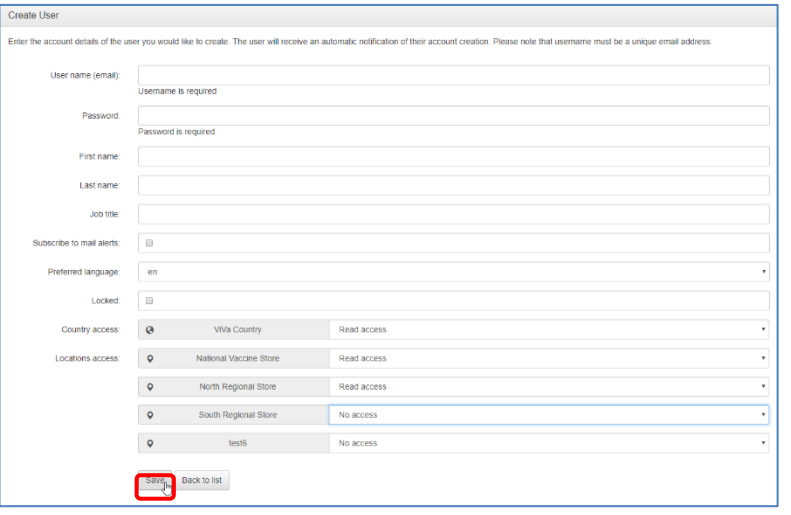

**Please note that Country Admins are not able to create other Country Admins. If a** new staff needs to be given administrator access, please contact viva@unicef.org

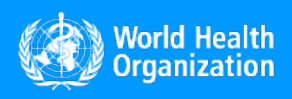

www.vivaplatform.org

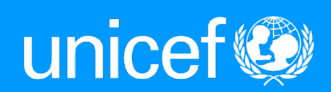